## Inhalt der zweiten ItG-Doppelstunde

In der zweiten Doppelstunde habt ihr begonnen, euch ein Deckblatt für den ItG-Unterricht zu erstellen. Dabei wurden folgende Inhalte eingebaut:

- $\bullet$  "ItG Mappe"
- "Klasse 5d"
- · "Englisches Institut"
- "Schuljahr 2009/10, 1. Halbjahr"
- Dein Name!
- Computerbild, z.B.:

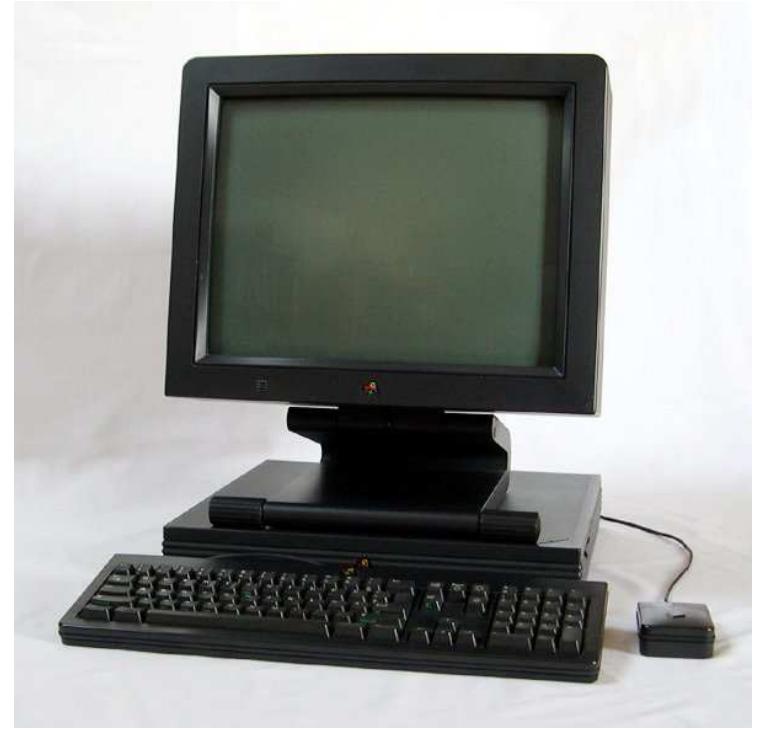

Dazu benutzt du Microsoft Office Word 2003, eine kostenfreie Alternative für zu Hause wäre **Open Office** (http://de.openoffice.org/). Das dortige Word hat die gleichen Funktionen, kostet aber nichts.

Wir habe uns noch eine chinesische Tastatur angesehen:

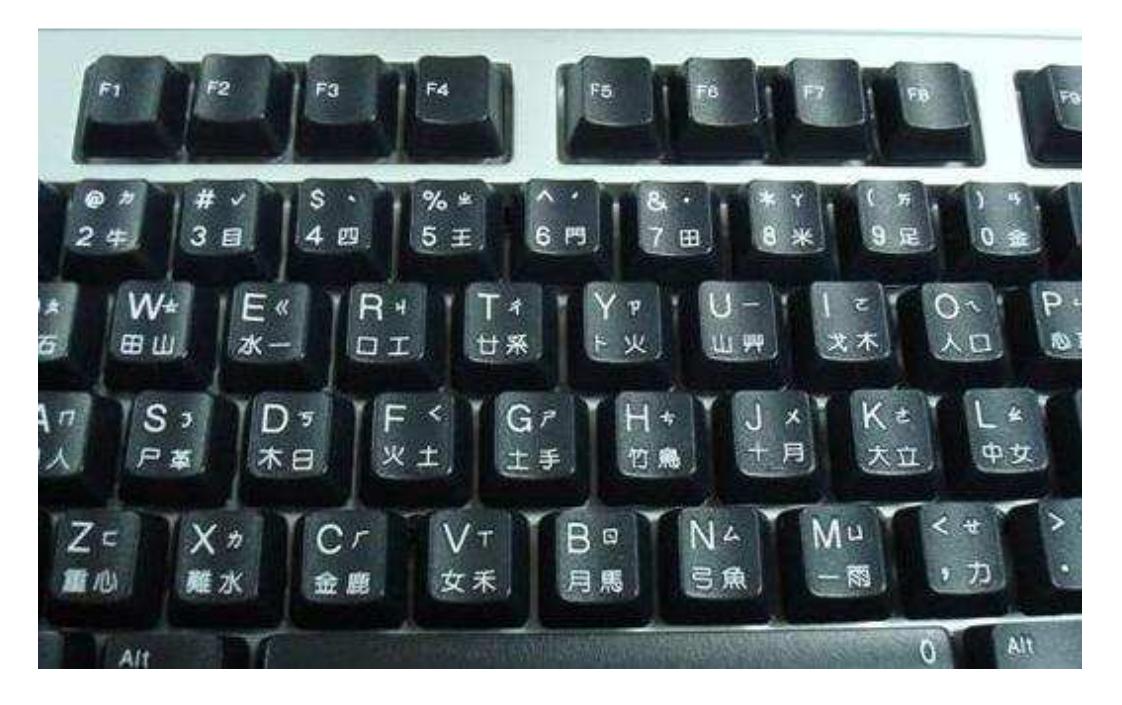

Die sieht ganz anders aus als bei uns!

Für ein leichtes Arbeiten am PC werden wir das nächste Mal weitere Abkürzungen kennen lernen, bisher kennt ihr

- $\bullet$  <Windows-Taste> ( $\bullet$  ( $\bullet$  + <E> öffnet den EXPLORER, mit dem du über C:\Programme auf die auf deinem Rechner installierten Programme findest und
- <ALT> + <F4>, was ein Fenster sofort schließt!